# **GUI Übung 5 \_**

# **Aufgabe1:**

Implementieren Sie nachfolgend skizziertes Layout mittels geeigneter JavaFX-Komponenten in einer GUI-Anwendung (Größe 400x200) um.

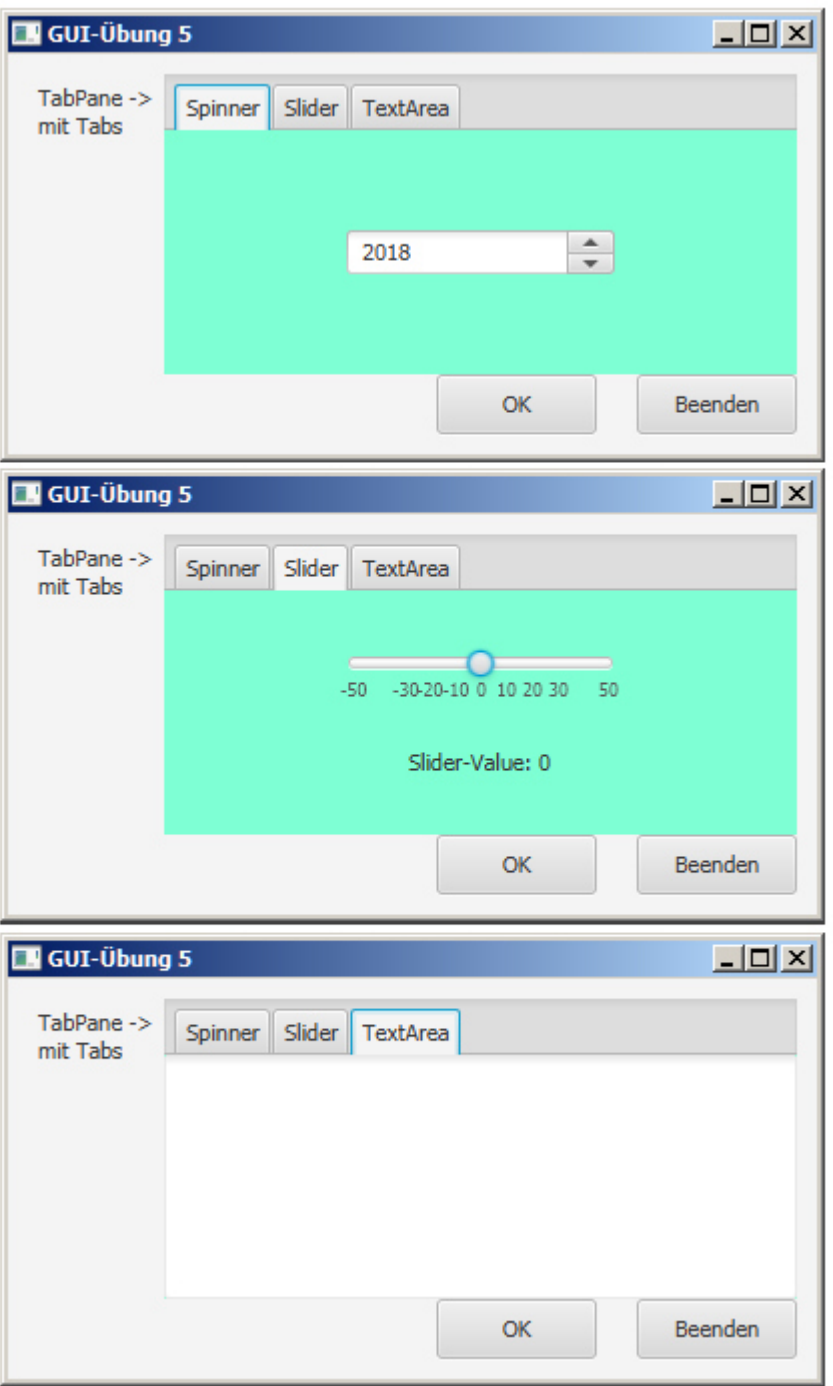

## **Hinweise**:

- 1.) Die blaue Farbe der TabPane dient nur der besseren Erkennbarkeit des Layouts und ist NICHT Teil der Aufgabe!!!
- 2.) Es ist manchmal notwendig, Komponenten z.B. in einer VBox zu organisieren, diese dann einer FlowPane zuzuordnen (nur der kann man ein Alignment setzen), und dann die FlowPane einem **Tab** als sog. **Content** zu **set**zen(!); **Tab**s selber kann man nämlich leider kein Alignment (z.B. Center) für ihre Komponenten setzen…

#### **Aufgabe2:**

Drücken von "**Beenden**" soll die Applikation schließen.

 $FX00_5$ 

### **Aufgabe3:**

Drücken von " **OK** " soll zu folgender Informations-Aufbereitung führen, abhängig von den Inhalten der drei **Tabs**:

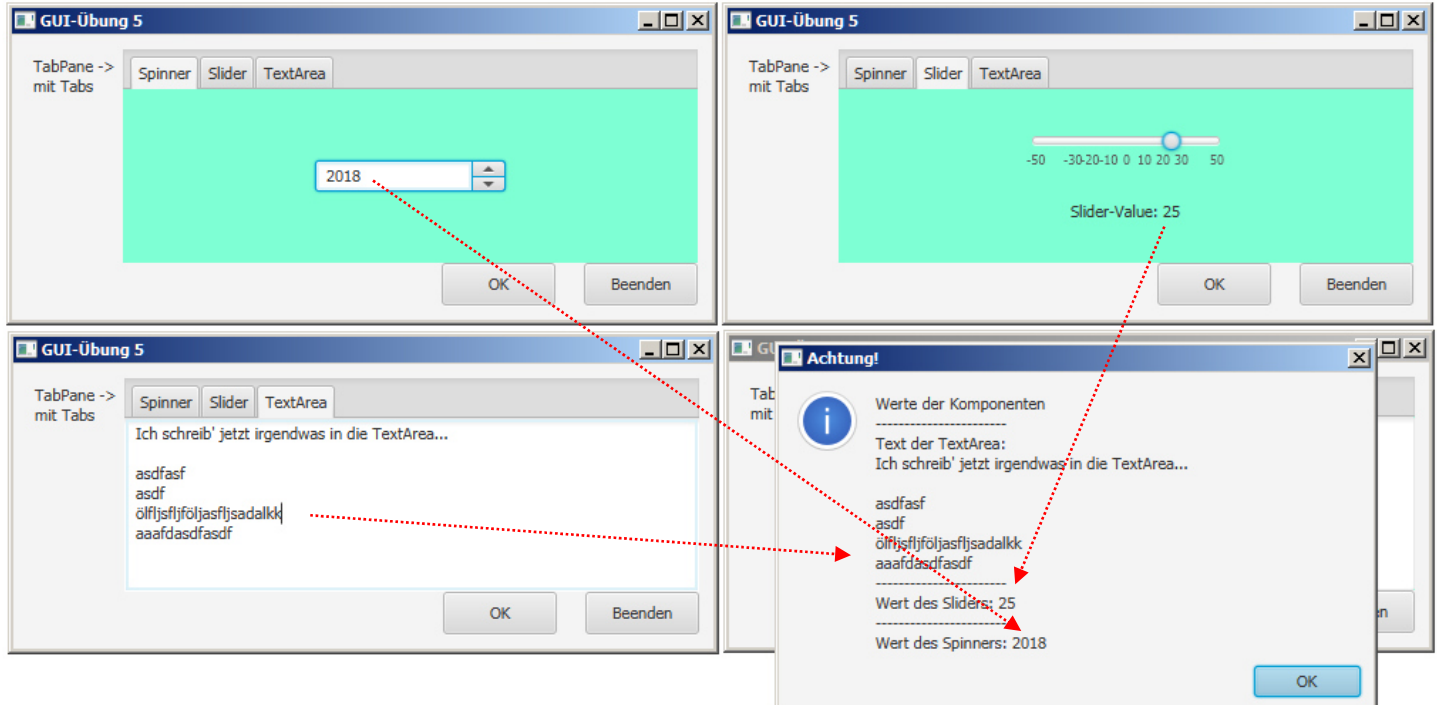

## **Hinweise**:

- 1.) Dem **Slider** setzt man am Besten einen entsprechenden Value-Property Listener (slider.valueProperty().addListener; dadurch wird jegliche Bewegung des "Schiebereglers" sofort bemerkt und kann behandelt werden - alle anderen Variangen sind mühsam (er) ...
- 2.) Die angezeigten Werte (am Label und bei der "Auswertung" sind einfach auf eine ganze Zahl gerundet, da sonst durch den double-Wert des Sliders die Info auf dem Label sehr u"nruhig" ist.

#### **Aufgabe4:**

Beim Überqueren des **Slider-Value** - Labels durch die Maus bzw. bei einem Klick *auf* das Label sollen entsprechende Meldungen erscheinen (siehe beispielhaft):

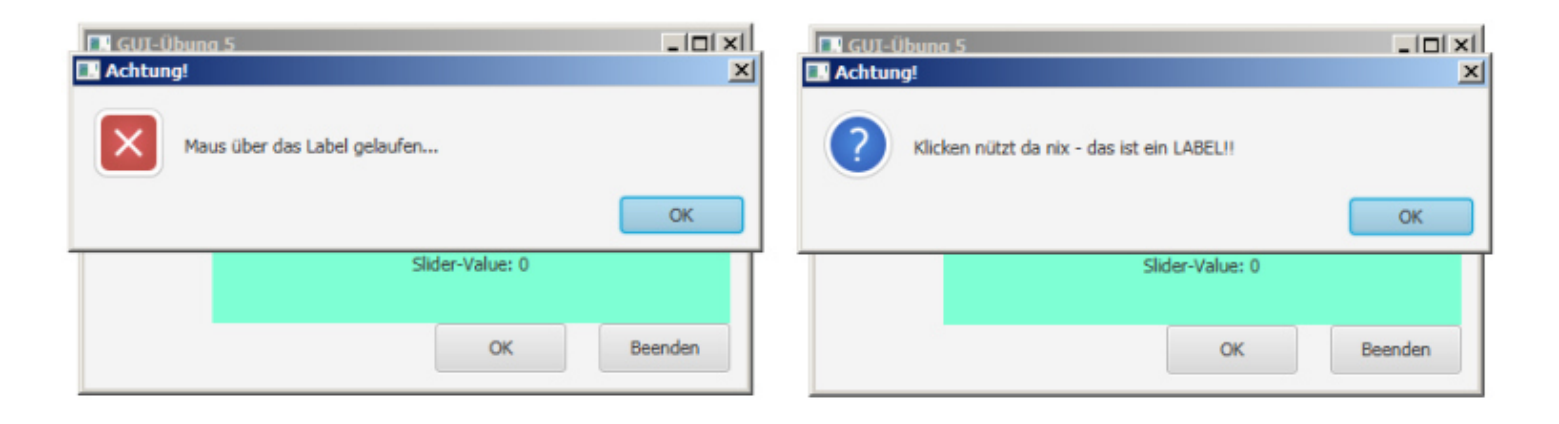